## Posting a Video Google Classroom

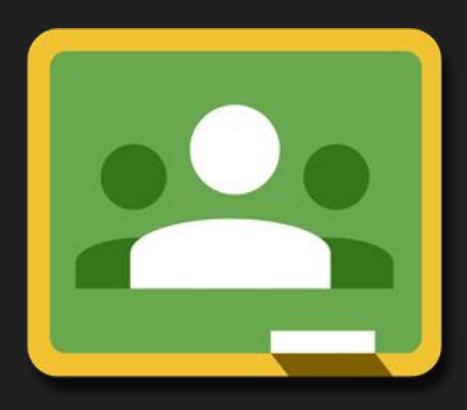

Classroom

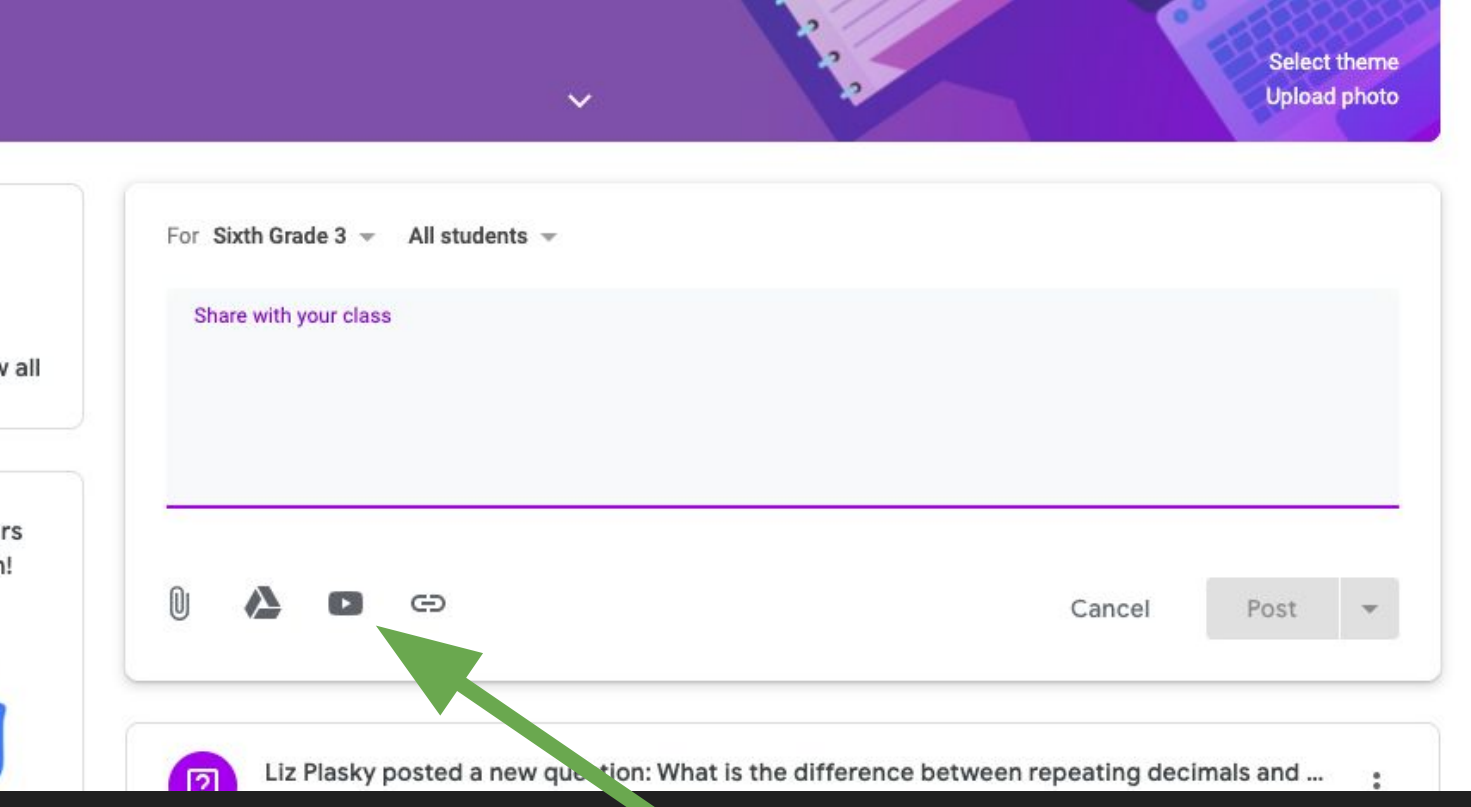

Click on the YouTube icon

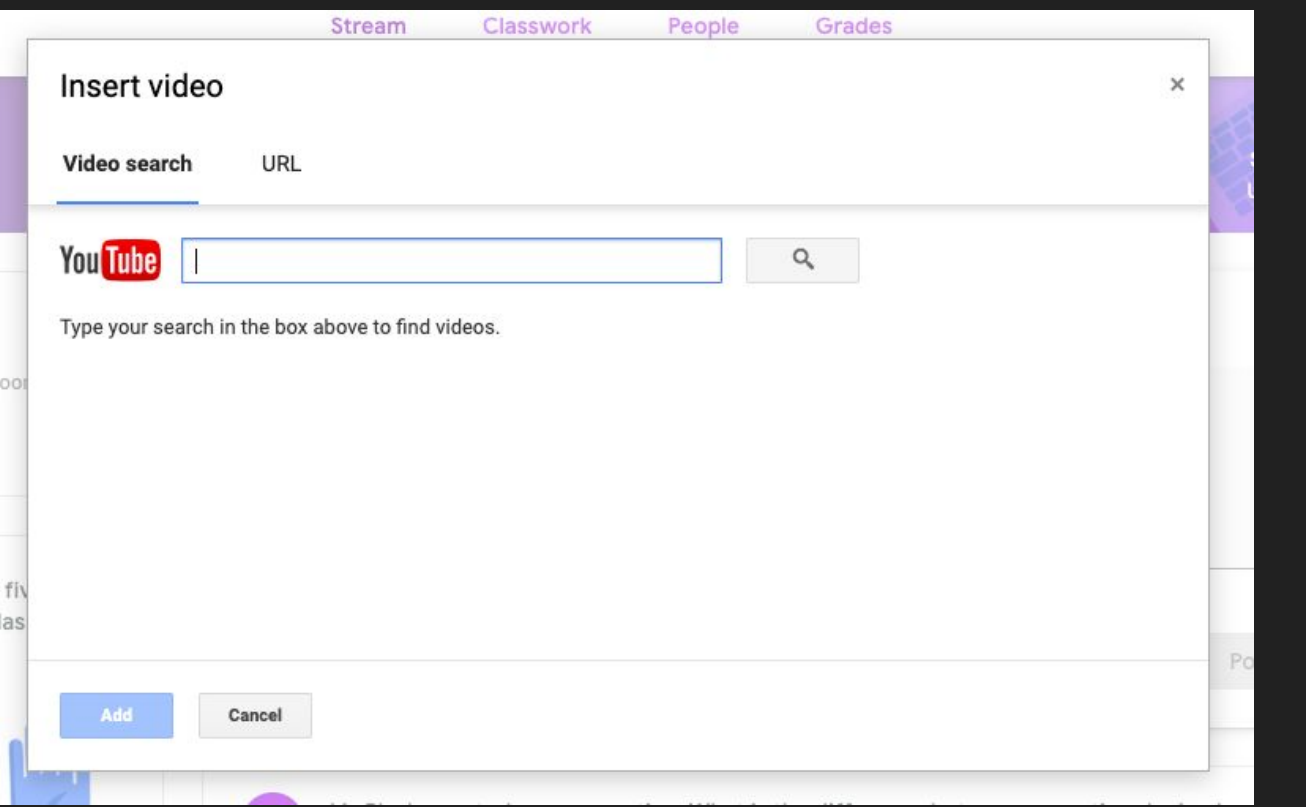

From here you can search a video straight from YouTube or using a URL